Log in the Portal UP at [https://portal.upol.cz/.](https://portal.upol.cz/)

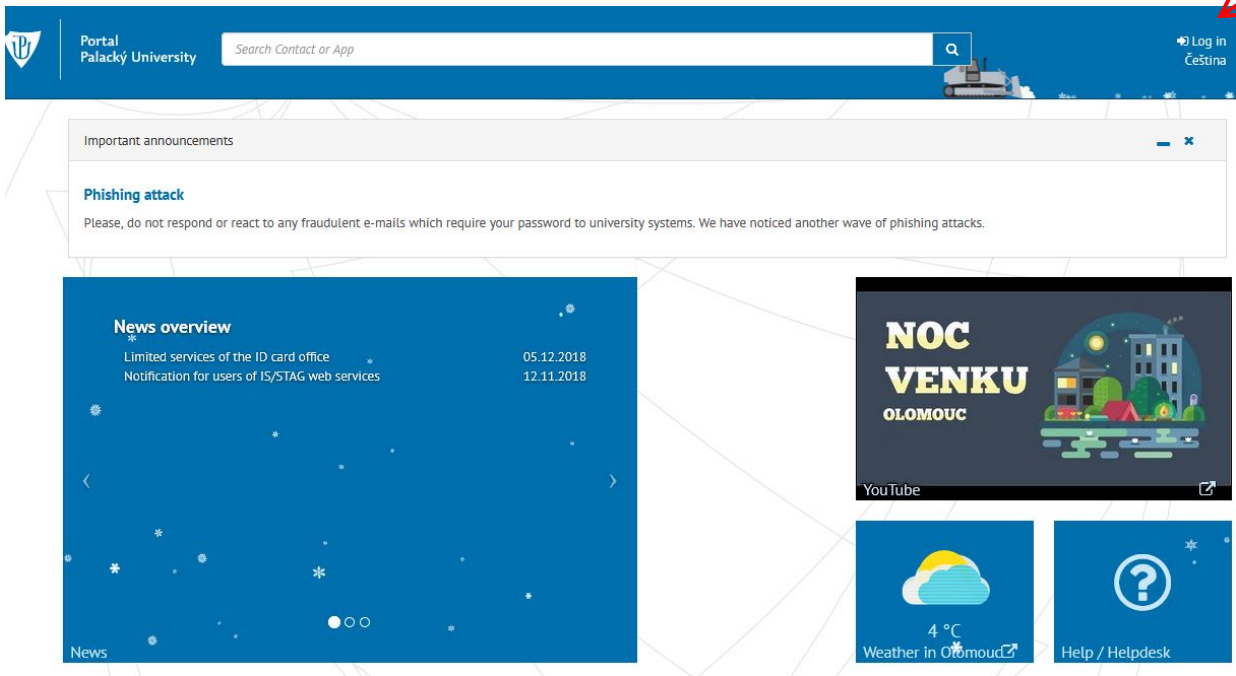

After your successful log-in, select a tile "dormitory / ISKaM".

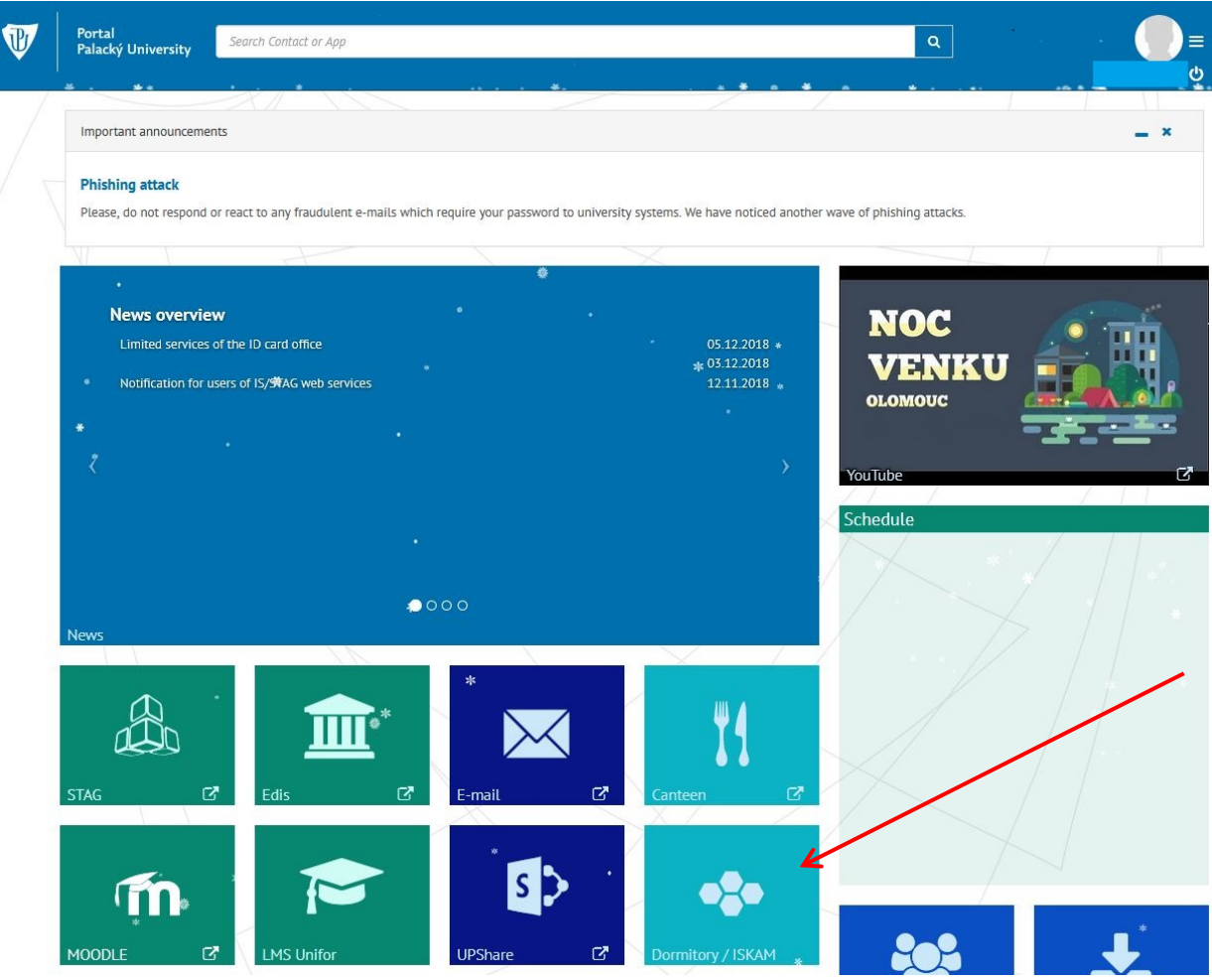

Here, you will be presented a page of your account in ISKaM system, select "recharge and pay outstanding debts"; your overview is shown in the lower part of the display.

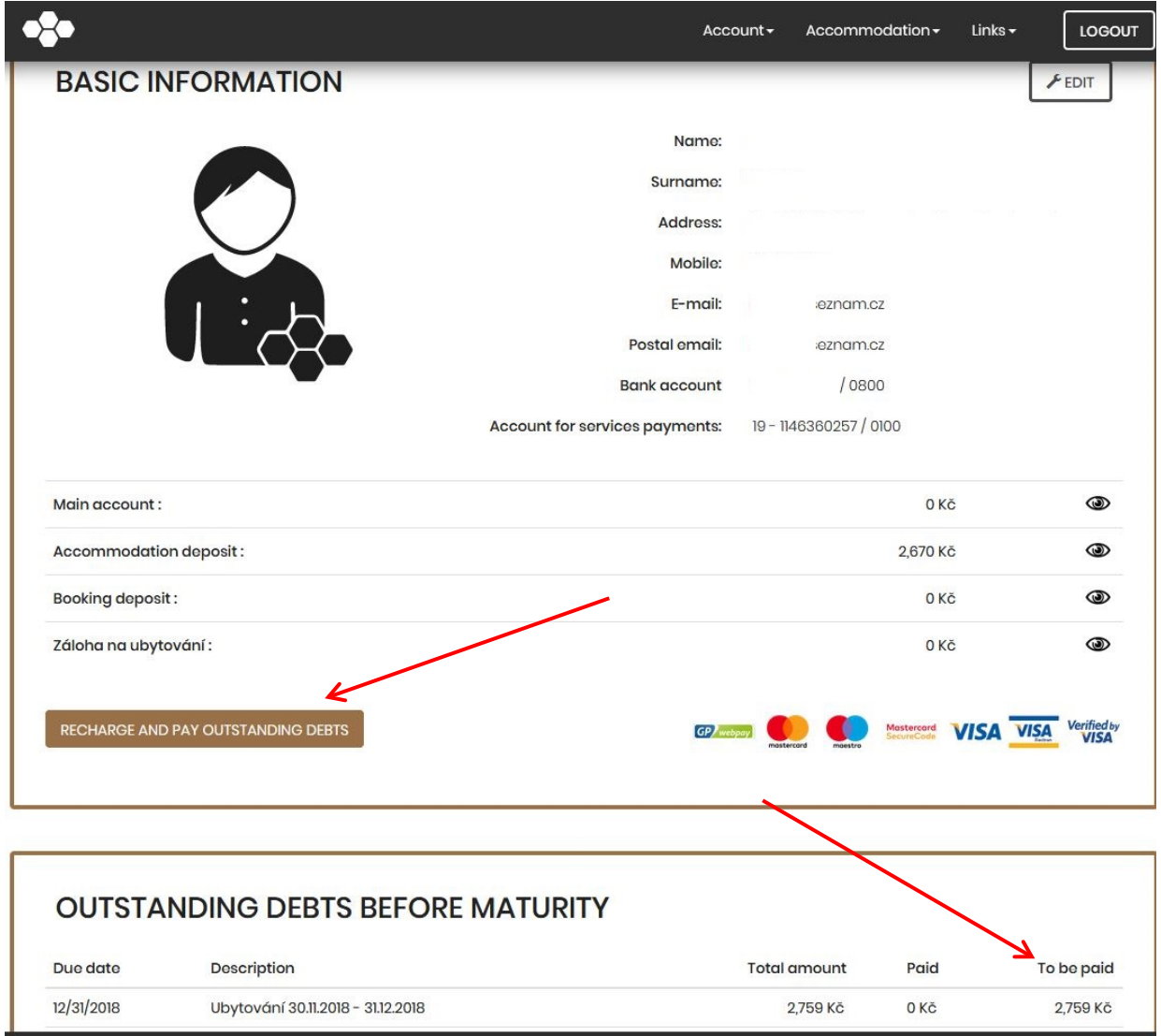

Check "pay outstanding debts before maturity" and press "charge".

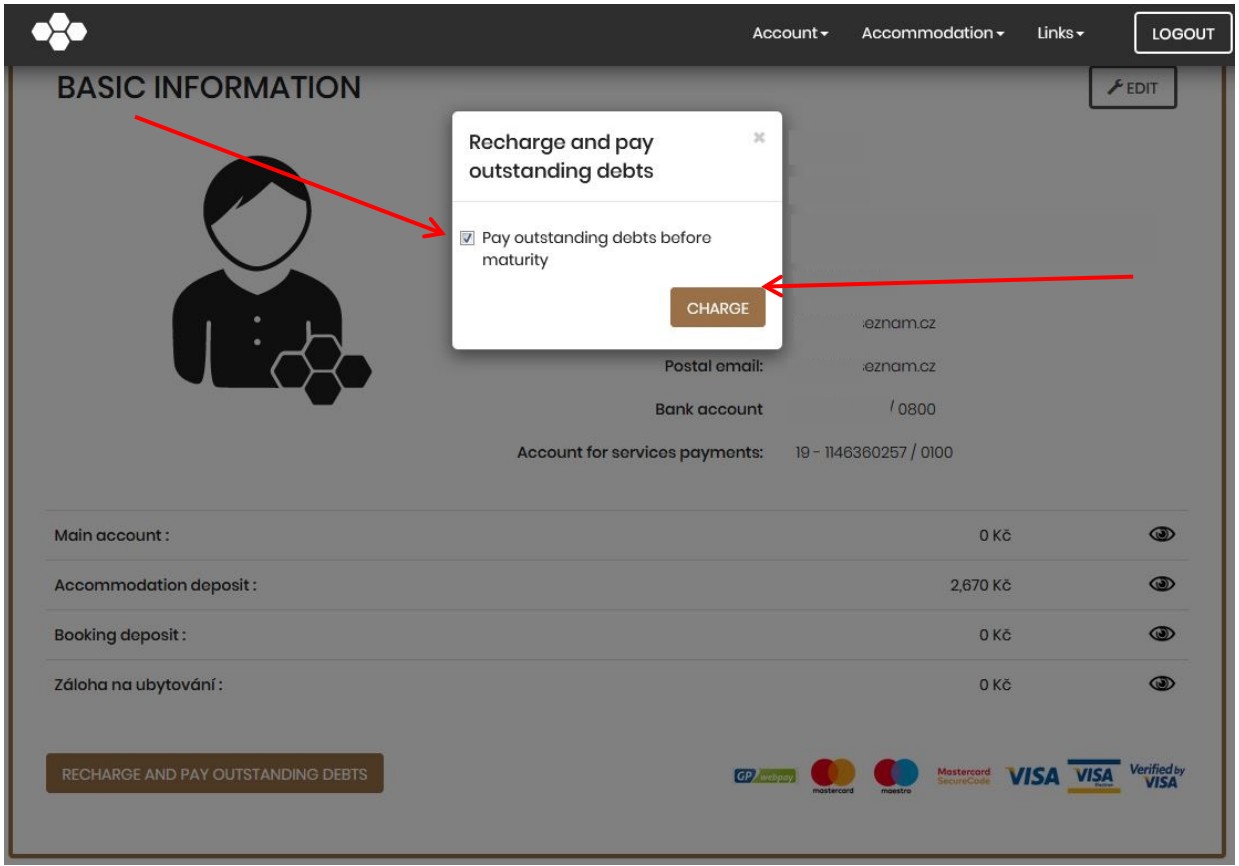

Check the sum and confirm by pressing "charge".

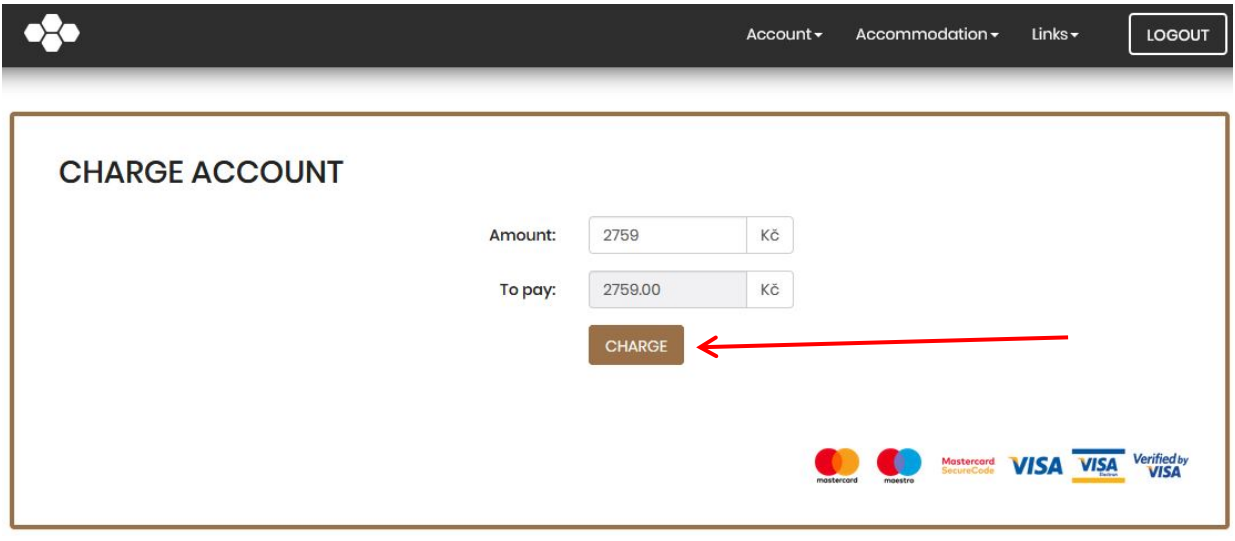

At the payment gateway site, fill in the necessary data regarding your payment card and press "Pay". If the GP Webpay page is not loaded properly, delete the cookies from your browser or you can alternative browser.

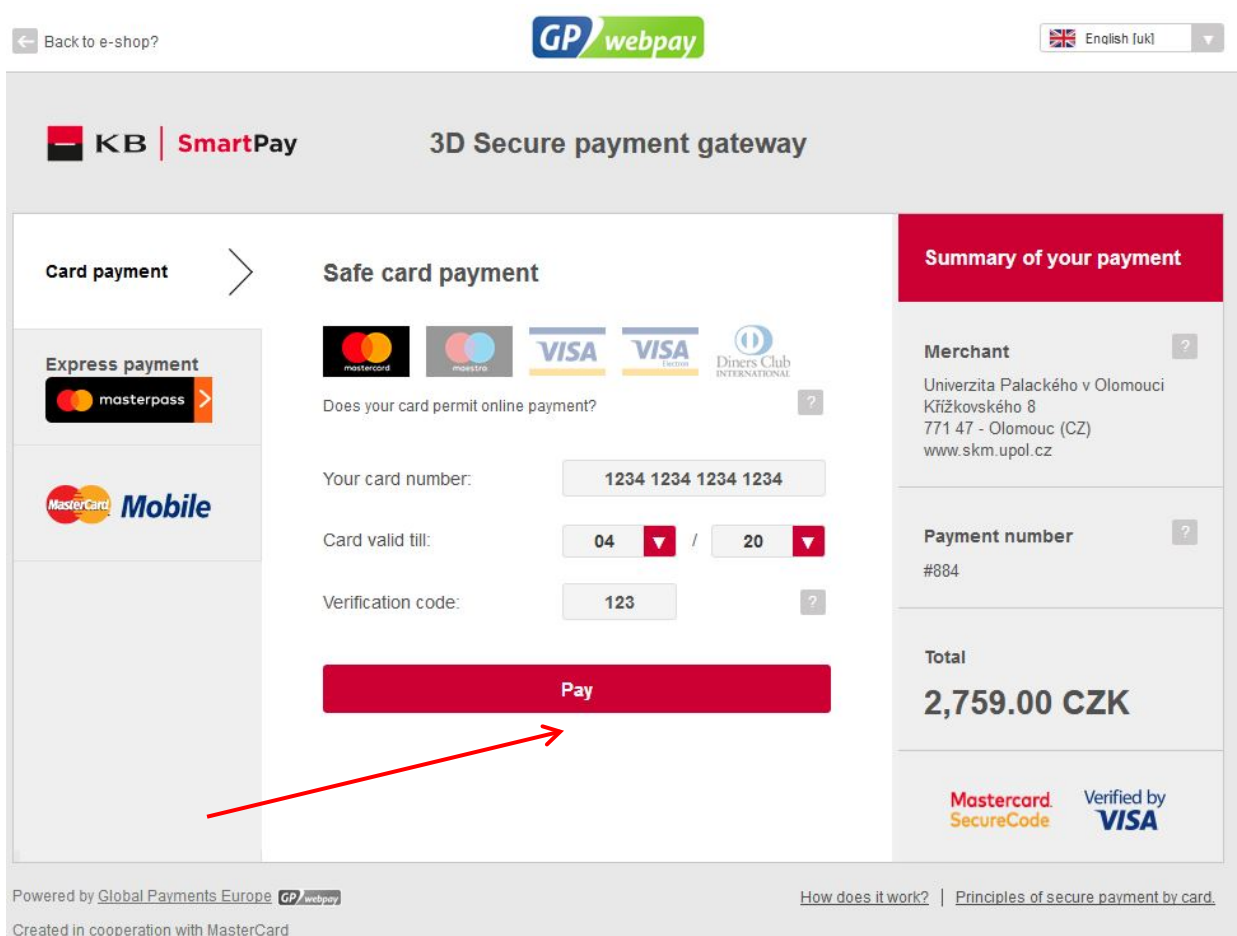

According to the safety setting of your payment card, you may be asked to fill in the verification code.

If you managed successfully to fill everything in, the amount of money was added to your account in ISKaM.

And that is all.